### **Высокопроизводительный 56 Кбит/с V. 90/k56flex/V.34 + /V.42bis Внешний Plug & Play Voice/FAX/Data Модем c модернизированной функцией Speakerphone**

# **Руководство пользователя**

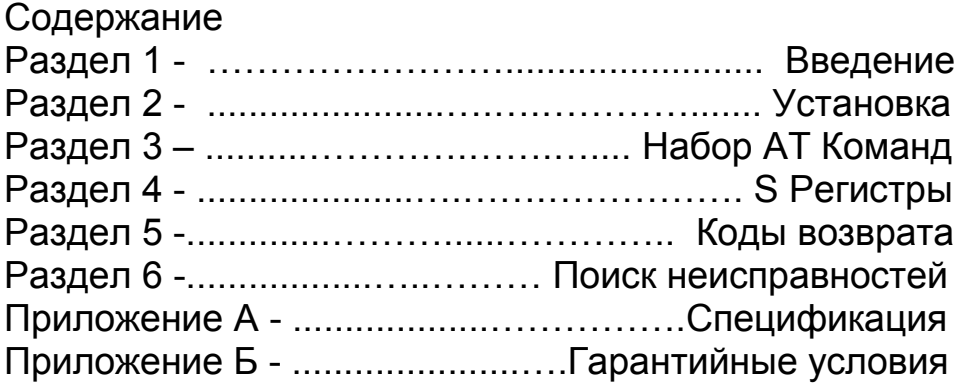

Информация, содержащаяся в этом руководстве является правильной на момент печати данного руководства. Изготовитель оставляет за собой право вносить любые изменения в изделие, в любое время и без дополнительного предупреждения. Следовательно, изготовитель не несет ответственности за повреждения, понесенные непосредственно или косвенно из-за ошибок или расхождений между изделием и его описанием в руководстве. Авторское право. Все права защищены.

Любое копирование документа в любом виде запрещено без предшествующего письменного разрешения от Изготовителя.

# Раздел 1 – Введение

### 1.1. Общие сведения.

Ваш 56 Кбит/с Pluq and Play FAX/VOICE/DATA Speakerphone компьютер популярными Модем СВЯЖЕТ  $CO$ всеми высокоскоростными модемами, доступными сегодня. Модем соединяется по протоколу

" V. 90/K56Flex " (56 Кбит/с), что бы ускорить загрузку при телефонной обычной линии. Модем использовании поддерживает функцию Plug and Play для упрощения установки. А также позволяет подключить внешний микрофон и динамик для обеспечения связи «свободные руки» (heandsfree).

Данное руководство содержит процедуры установки вашего содержит дополнительную **НОВОГО** модема, a также  $\mathsf{M}$ информацию  $\Omega$ командах AT S-регистрирах ДЛЯ специфической настройки модема под вашу систему.

### 1.2. Локализация для Украины:

• Расширен диапазон стран, с которыми может работать модем.

• Практически 100% ловит сигнал «занято».

• До 48 дБ поднята чувствительность по приему

• Возможность регулировки уровня выходного сигнала в широких пределах, учитывая зашумленность линий.

• Переписан блок принятия решений при смене скоростей.

• Удалено условие разрыва соединения при перепаде уровня принимаемого сигнала на 9 дБ, т.е.

при плохом соотношении сигнал / модем все равно остается на пинии

• Добавлен вывод состояний RETRAIN и FALLBACK / FALL FORWARD на светодиодный

индикатор на панели модема.

• Добавлен вывод расширенной статистики текущего соединения и установленных значений всех регистров модема.

### *Раздел 2 – Установка*

Этот раздел содержит инструкции по установке вашего нового 56 Кбит/с Voice/FAX/Data модема шаг за шагом.

Установка модема – состоит из двух основных этапов:

- 1) установка оборудования и
- 2) программная установка и конфигурация.

### **2.1 Распаковка Модема**

Убедитесь, что все, перечисленные ниже, элементы имеются в наличии:

- модем
- источник питания модема
- телефонный кабель
- программное обеспечение для модема
- руководство пользователя (на CD)

### **2.2 Установка Оборудования**

Установка этого модема требует свободного последовательного порта на вашем компьютере. Он может быть как 25-контактным, так и 9-контактным.

См. соответствующий раздел руководства пользователя для компьютера. Также вам будет необходим соответствующий кабель. Рекомендуется кабель для IBM совместимых ПЕРСОНАЛЬНЫХ КОМПЬЮТЕРОВ с 25-контактным последовательным портом - RS-232. Для компьютеров с 9 контактным последовательным портом, используйте IBM (9 контактный-25-контактный) RS-232 последовательный кабель тип В. Для Macintosh-PLUS или более новых компьютеров, используйте только высокоскоростной RS-232 последовательный кабель, который поддерживает сигналы управления потоком данных.

*Обратите внимание: во избежание поломки при работе с любым устройством, питаемым переменным током, всегда выключайте их из сети перед подсоединением или разъединение кабелей устройства.*

1. Выключите ваш компьютер 2. Подсоедините конец RS-232 кабеля в разъем помеченный RS-232C задней стенки модема ( См. Рисунок 2-1).

**Рис. 2-1.**

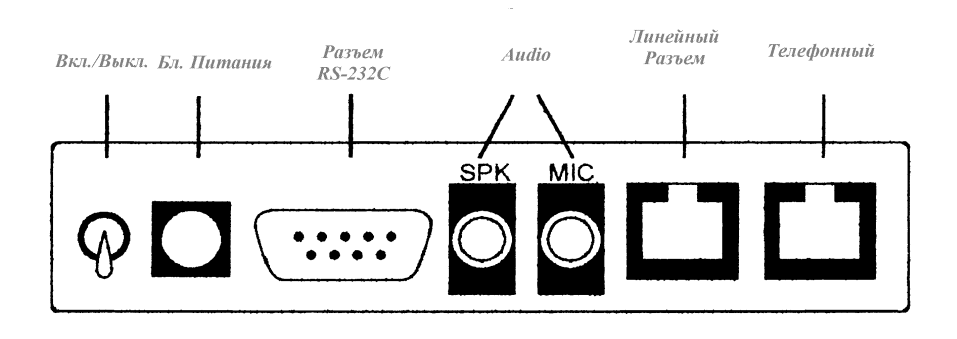

3. Вставьте другой конец кабеля в последовательный порт компьютера (См. рисунок 2-2).

**Рис. 2-2.**

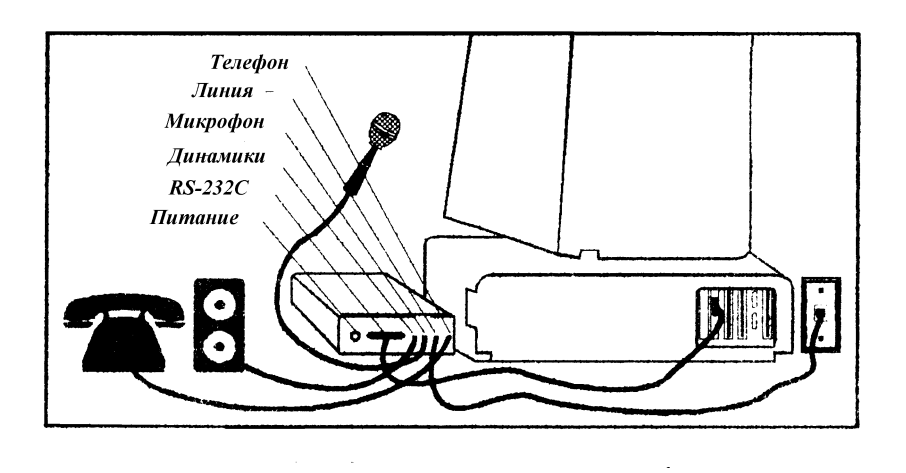

4. Поставьте выключатель питания модема в положение «Выкл.». Подсоедините круглый конец шнура питания в разъем «Питание» на задней стенке модема.

5. Включите адаптер питания в розетку.

6. Подсоедините один конец телефонного кабеля в линейный вход модема и другой конец в телефонную розетку на стене. 7. Дополнительно можно подключить телефонный аппарат в

разъем модема «ТЕЛЕФОН».

8. Включите модем.

9. Включите компьютер. Ваш модем теперь установлен.

Если Вы работаете в среде Windows 95, то переходите к разделу 2.3 для конфигурации. В противном случае переходите к разделу 2.4 для установки программного обеспечения связи.

### **2.3 Конфигурирование в Windows 95**

2.3.1 Windows 95 Версия 4.00.950

Когда Windows 95 стартует в первый раз после установки платы, он обнаруживает модем и отображает диалоговое окно «Новое оборудование».

На вопрос " Выберите драйвер для нового оборудования" кликните на «Драйвер с диска, который предоставлен изготовителем оборудования» Затем нажмите «OK».

Диалоговое окно «Инсталляция с диска» предложит Вам вставить диск изготовителя в дисковод и нажать «OK». Вставьте диск с драйвером для модема в накопитель на гибких магнитных дисках тип A:\ (или B:\), скопируйте файлы изготовителя и нажмите "OK".

Windows 95 может запрашивать собственные диски установки или CD-ROM для некоторых файлов. Вставьте диски Windows 95 или CD-ROM в соответствии с требованиями. Когда все необходимые файлы будут скопированы - модем сконфигурирован. Переходите к разделу 2.4.

2.3.2 Windows 95 B версия 4.00.950B

Когда Windows 95 стартует в первый раз после установки платы, он обнаруживает модем и отображает на экране Обновленный Мастер Драйверов Устройства.

Вставьте диск с драйвером в накопитель на магнитных дисках и нажмите «продолжать». Windows найдет драйвер на диске. Нажмите «Конец».

Windows 95 может запрашивать собственный установочный Диск или КОМПАКТ- ДИСК для некоторых файлов. Вставьте Диски c Windows 95 или КОМПАКТ-ДИСК в соответствии с требованиями.

Затем Windows найдет второе устройство в модеме. Убедитесь, что диск с драйвером - все еще находится в дисководе и нажмите «продолжить». Windows найдет второй драйвер. Нажмите «Конец», чтобы завершить установку.

Когда все необходимые файлы скопированы, модем сконфигурирован. Переходите к разделу 2.4.

### **2.4 Программная Установка и Конфигурация**

Вы теперь готовы устанавливать и конфигурировать программное обеспечение связи. Обратитесь к руководству для процедур установки.

Мы предлагаем следующие параметры связи:

Когда Вы впервые используете ваше программное обеспечение передачи данных, посмотрите сначала программное руководство относительно использования этих и других параметров/возможностей.

115,200 бит/сек;

8 разрядов;

Четность: нет;

1 стоповый бит;

RTS/CTS контроль потока данных установлен;

Строка инициализации: AT&F.

Мы предлагаем в программном обеспечении для факса выбрать " Универсальный модем класс 2 "

и выбрать тип модема « Универсальный Rockwell » в Голосовом Программном обеспечении.

Обратите внимание, что COM порт, установленный в программном обеспечении связи, должен совпадать с COM портом компьютера, к которому подсоединен модем.

### **2.5 Использование Возможностей Факса, Голосовой связи и Speakerphone.**

Ваш модем имеет встроенную модернизированную функцию ФАКС, Голос, и полную функцию дуплексного Speakerphone. Пожалуйста, перед использованием этих возможностей прочитайте программное руководство по процедурам FAX/VOICE/SPEAKERPHONE..

Функции речи включают запись и воспроизведение

звуковых файлов. Вы можете записывать или прослушивать голосовую информацию, при помощи модема, подсоединяя телефон через гнездо RJ-11, помеченное "ТЕЛЕФОН" или, подсоединяя микрофон через MIC гнездо и громкоговоритель через гнездо SPK, расположенных на задней панели модема. Следуйте инструкциям Факс/Голос/Speakerphone программного обеспечения при записи и воспроизведении голоса.

#### **2.6 Тестирование Вашего Модема**

Для того, чтобы проверить ваш модем после установки, Вы должны быть знакомы с программным обеспечением связи.

Загрузитесь и установите программное обеспечение связи в режим Терминала.

Убедитесь, что СОМ Порт и параметры настройки ЗАПРОСА НА ПРЕРЫВАНИЕ программного обеспечения соответствует настройкам модема. Напечатайте AT в окне терминала и нажмите ENTER. Вы увидите AT, AATT или пустой экран. В любом случае, модем должен ответить ОК или 0. Если этого не произошло, пожалуйста, обратитесь к Разделу 6 для информации о поиске неисправностей.

### 2.7 Использование Вашего Модема

Программное обеспечение связи, поставляемое с вашим модемом, обеспечивает удобный интерфейс для доступа к голосу, факсу и передачам данных при помощи вашего Модема. Этого программного обеспечения должно быть достаточно для того, что бы обеспечить все потребности связи. Но может возникнуть необходимость обратиться к модему вручную через Команды модема.

Прочитайте Раздел 3, содержащий описание набор команд модема, перед тем как осуществлять ручной доступ к Модему. Вы можете захотеть сначала прочитать руководство по обеспечению. ПОСКОЛЬКУ программному программное обеспечение уже обеспечивает пользователя удобным методом доступа к функциям, в которых Вы нуждаетесь (то есть набор команд или ответ).

### 2.8 СВЕТОДИОДЫ Лицевой панели

Модем оснащен индикаторами на лицевой панели, которые позволяют осуществлять текущий контроль звонка и передачи. Когда СВЕТОДИОДЫ загораются, это может говорить о следующем:

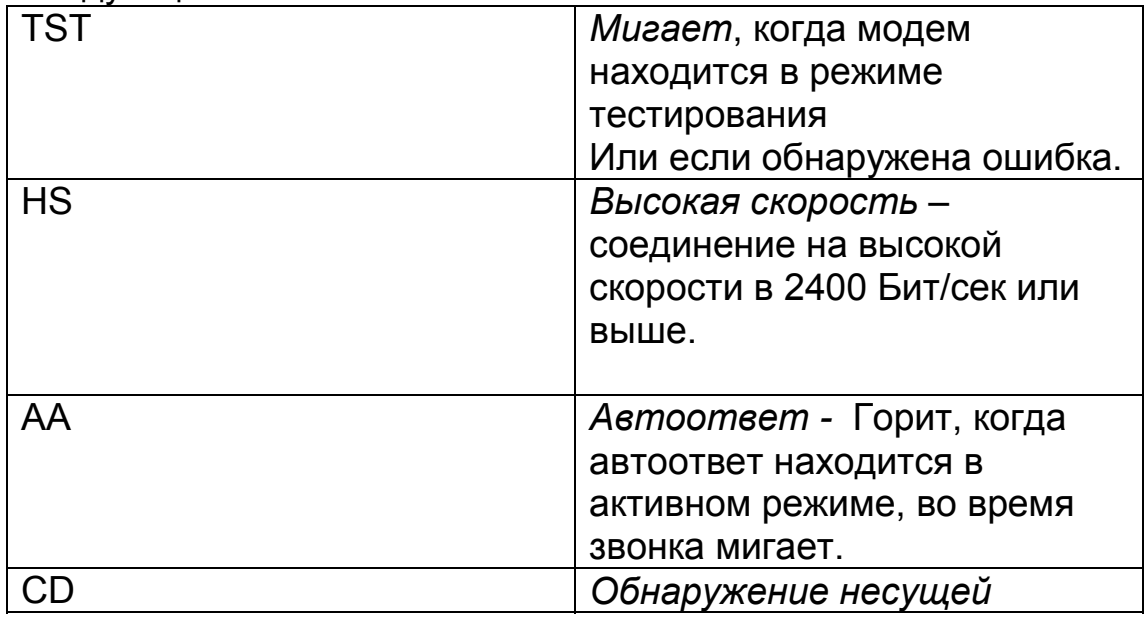

http://www.vector.kharkov.com

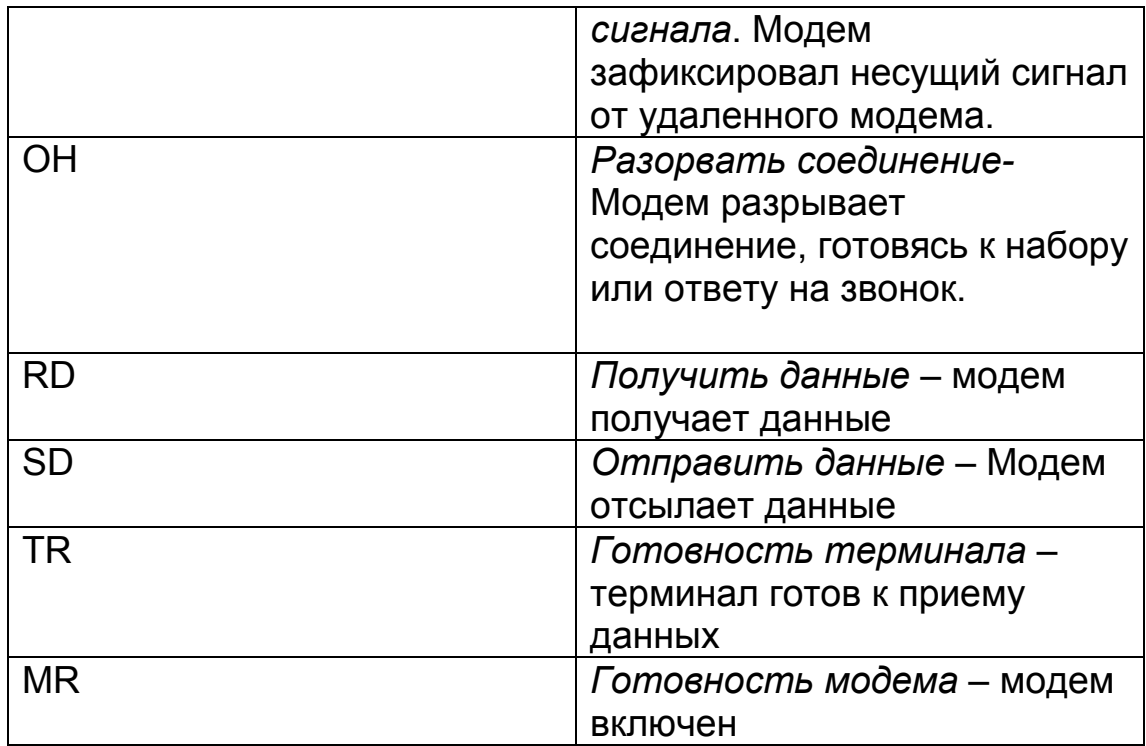

### 2.9 Что делать дальше

Прочитав Руководство, Вы ДОЛЖНЫ ознакомиться  $\mathsf{C}$ возможностями, которые включает в себя программное обеспечение. Если не во всех, то в большинстве случаев Вы будете обращаться с модемом ПОСРЕДСТВОМ данного программного обеспечения. Но Вы можете также использовать любое другое доступное программное обеспечение связи. Раздел 3 необходимо прочитать, только если Вы заинтересованы в доступе к модему вручную, а не через прилагаемое программное обеспечение. Раздел 4 и 5 материал, и, содержит дополнительный при прочтении, может быть пропущен. Если у Вас возникли трудности, при попытках заставить Ваш модем работать, то Вам необходимо прочитать Раздел 6 - Поиск неисправностей, чтобы найти ответы на часто задаваемые вопросы

## Раздел 3 – Набор АТ Команд.

### 3.1 Команды запуска.

Команды принимаются модемом, когда он находится в режиме ввода команд. Ваш модем автоматически находится в режиме. когда Вы набираете номер командном И устанавливаете связь. Команды могут быть посланы на ваш модем через ПЕРСОНАЛЬНЫЙ КОМПЬЮТЕР, с помощью программного обеспечения связи или через любое другое терминальное устройство.

Ваш модем рассчитан на передачу данных со скоростями:

300, 1200, 2400, 4800, 9600, 14400, 19200, 28800,

38400, 57600, и 115200 бит/сек. Убедитесь, что ваш СОМ порт поддерживает эти скорости, и что в Вашем программном обеспечении связи установлена одна из вышеупомянутых скоростей.

### 3.2 Структура Команд

Все команды, посланные модему должны начаться с АТ и оканчиваться нажатием «ВВОД». Bce команды **MOFYT** набираться маленькими или большими буквами.

Но не смешанно.

Для того, что бы сделать командную строку более удобной для чтения, разделяйте команды пробелами.

Если при вводе Вы пропускаете параметр команды

там где это положено, то он автоматически принимает значение равное 0. Например: АТН [ВВОД], Эта команда приведет к тому, что модем «повесит трубку»

### 3.3 Основные АТ Команды

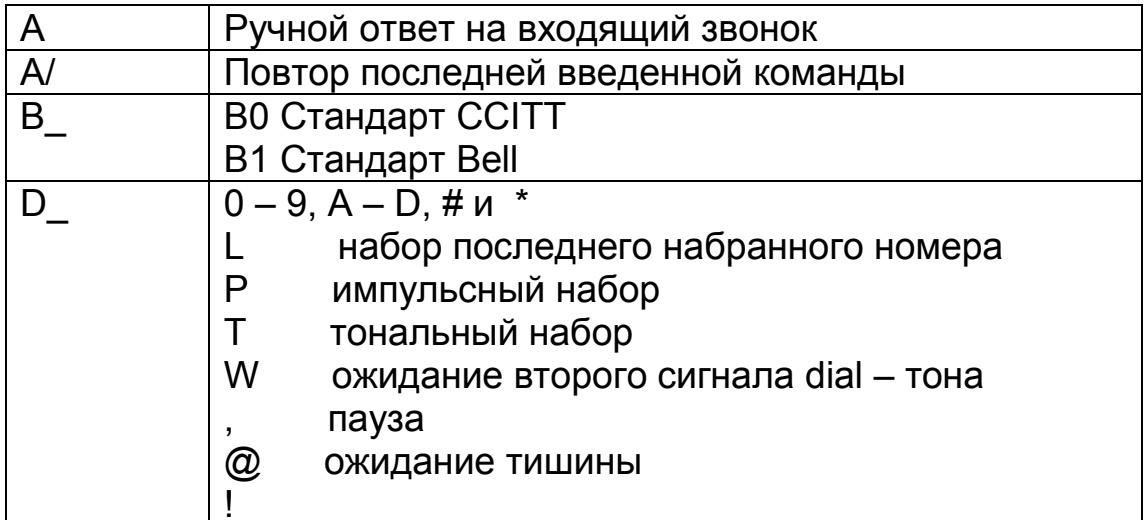

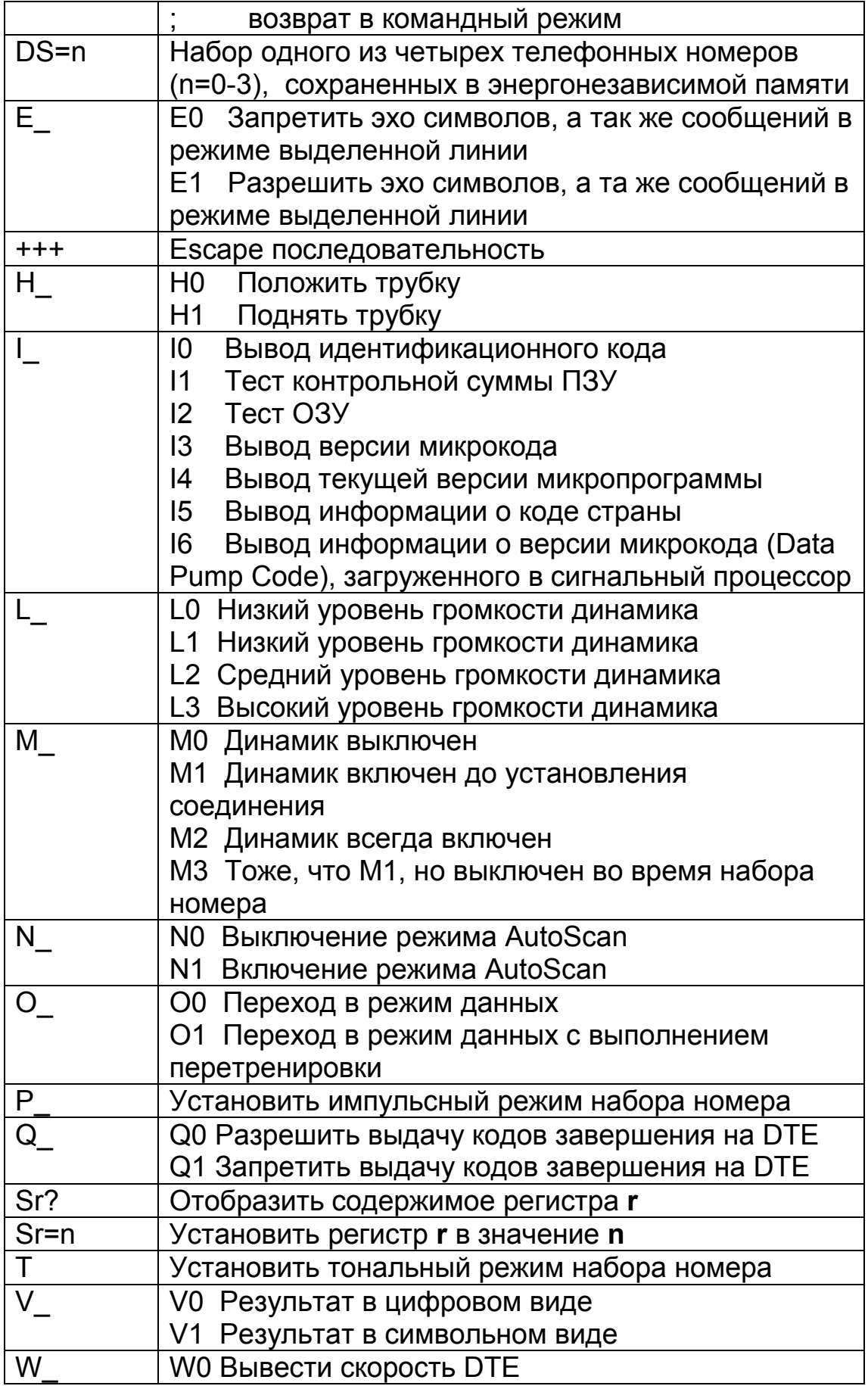

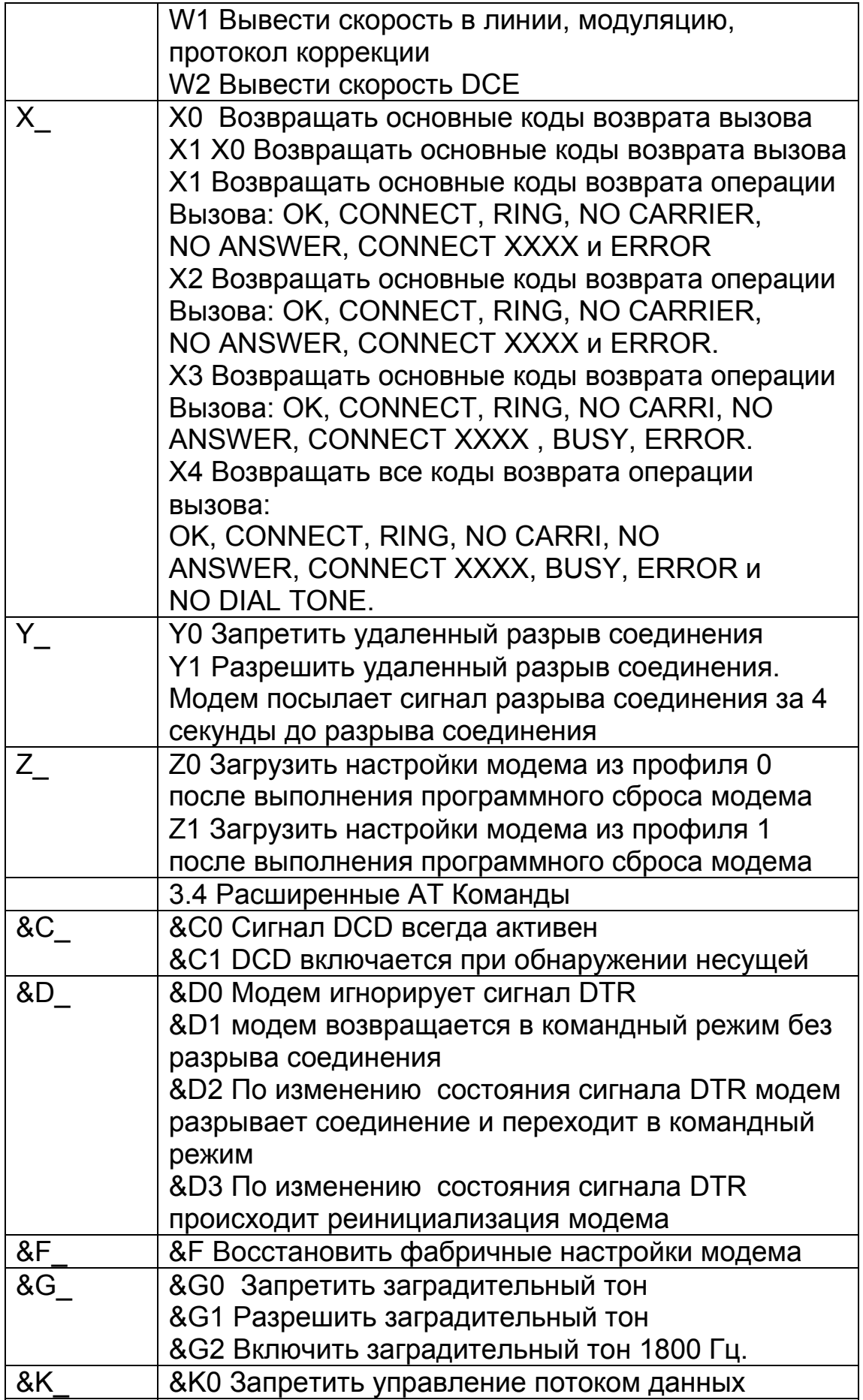

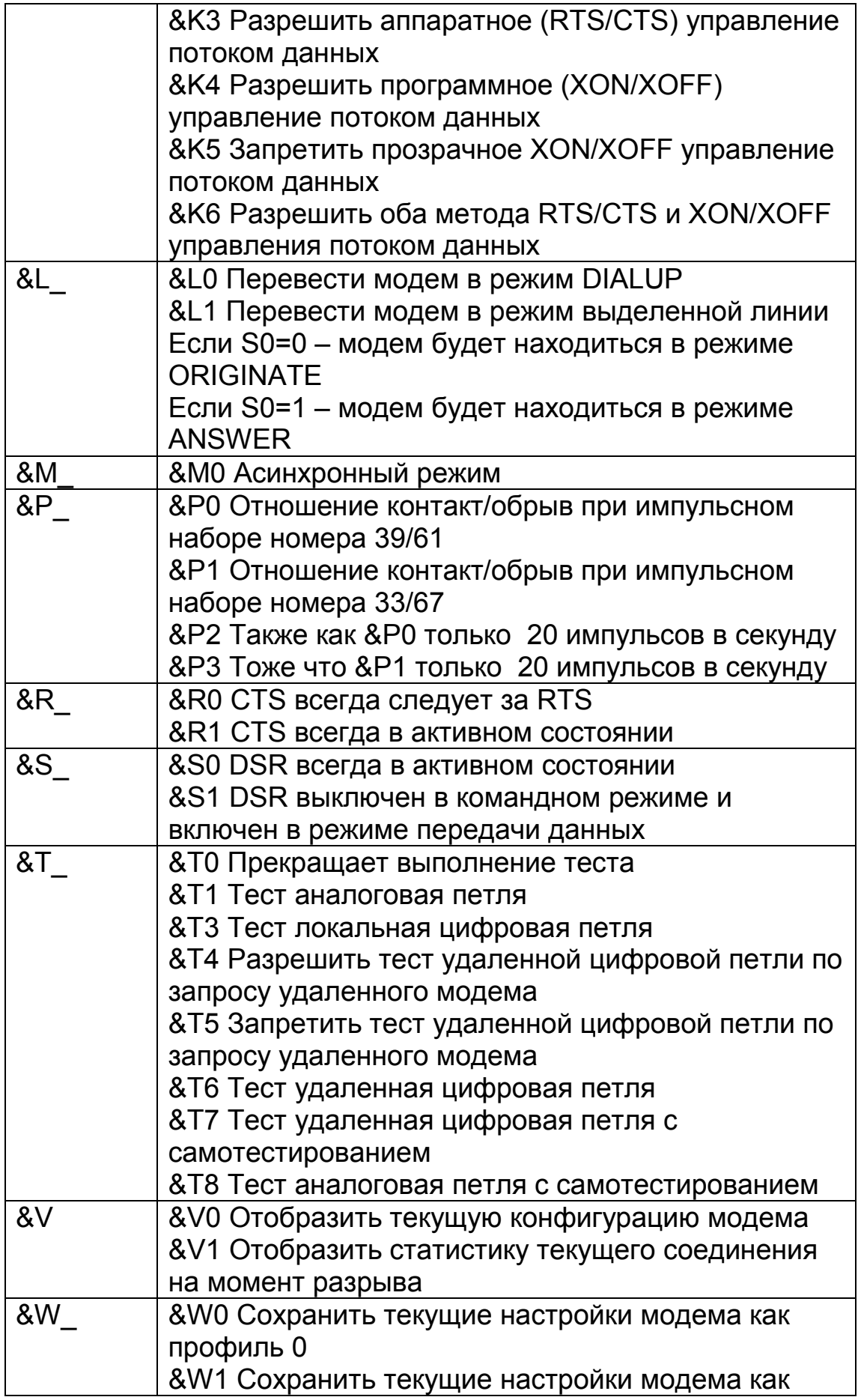

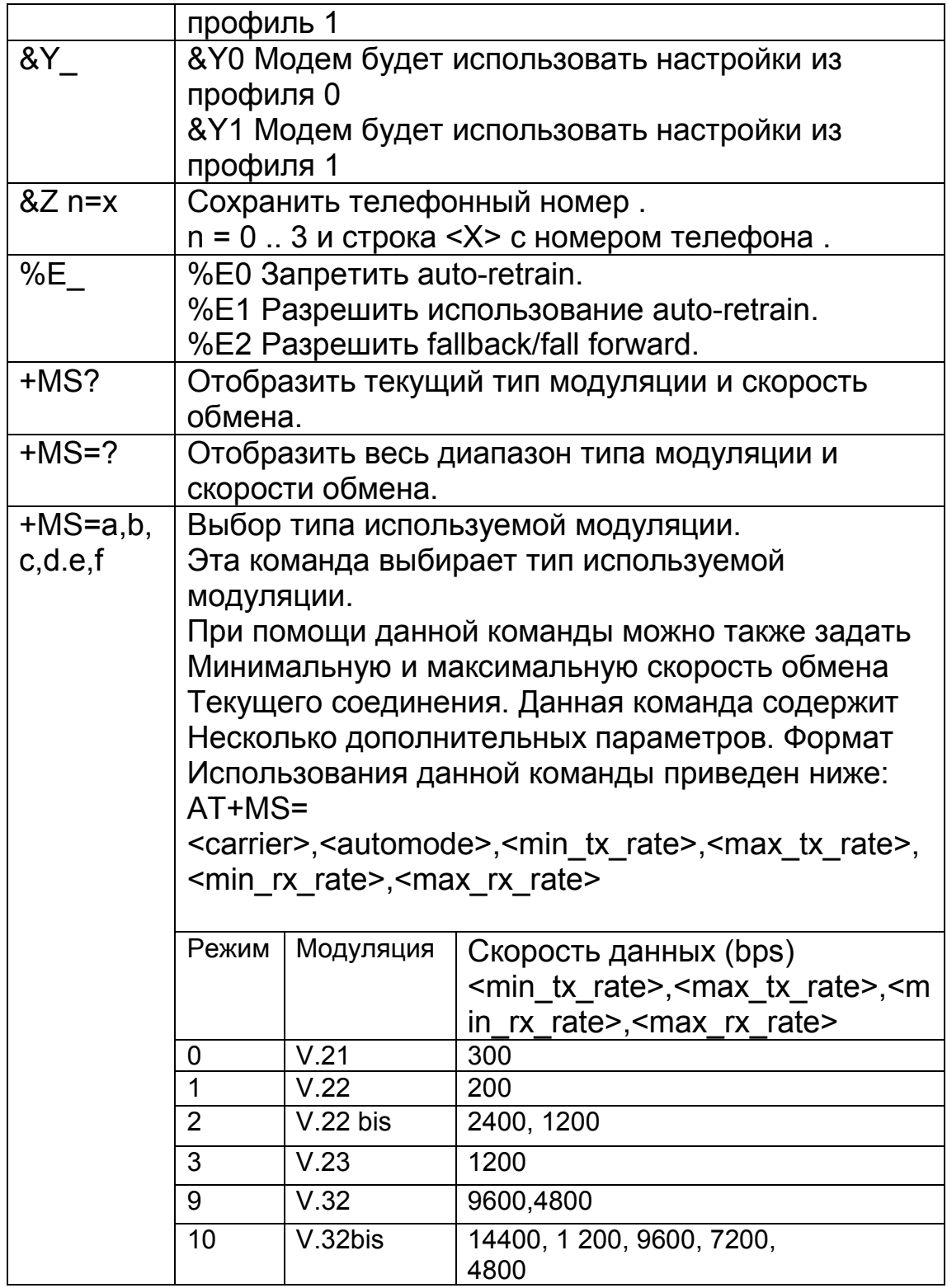

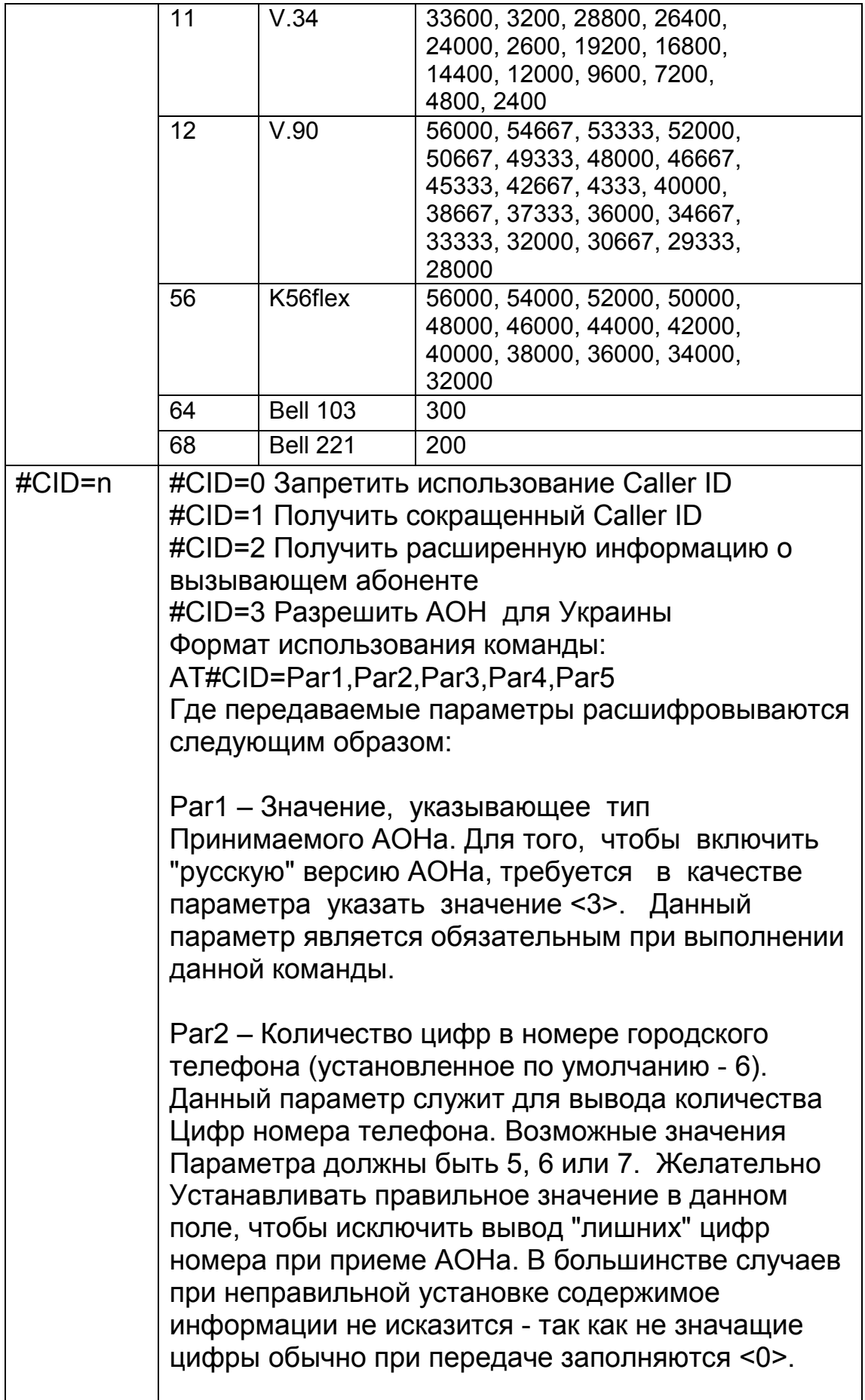

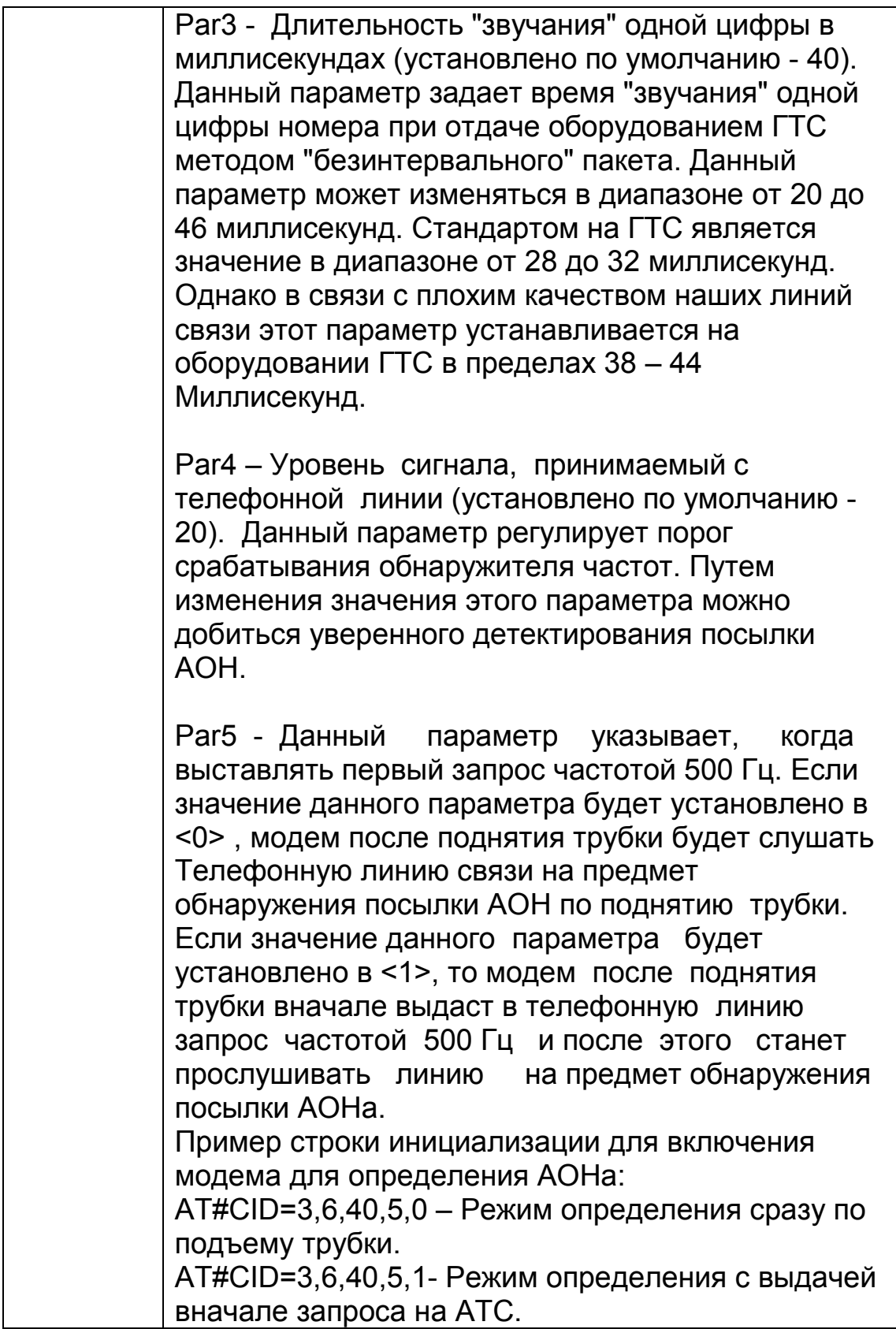

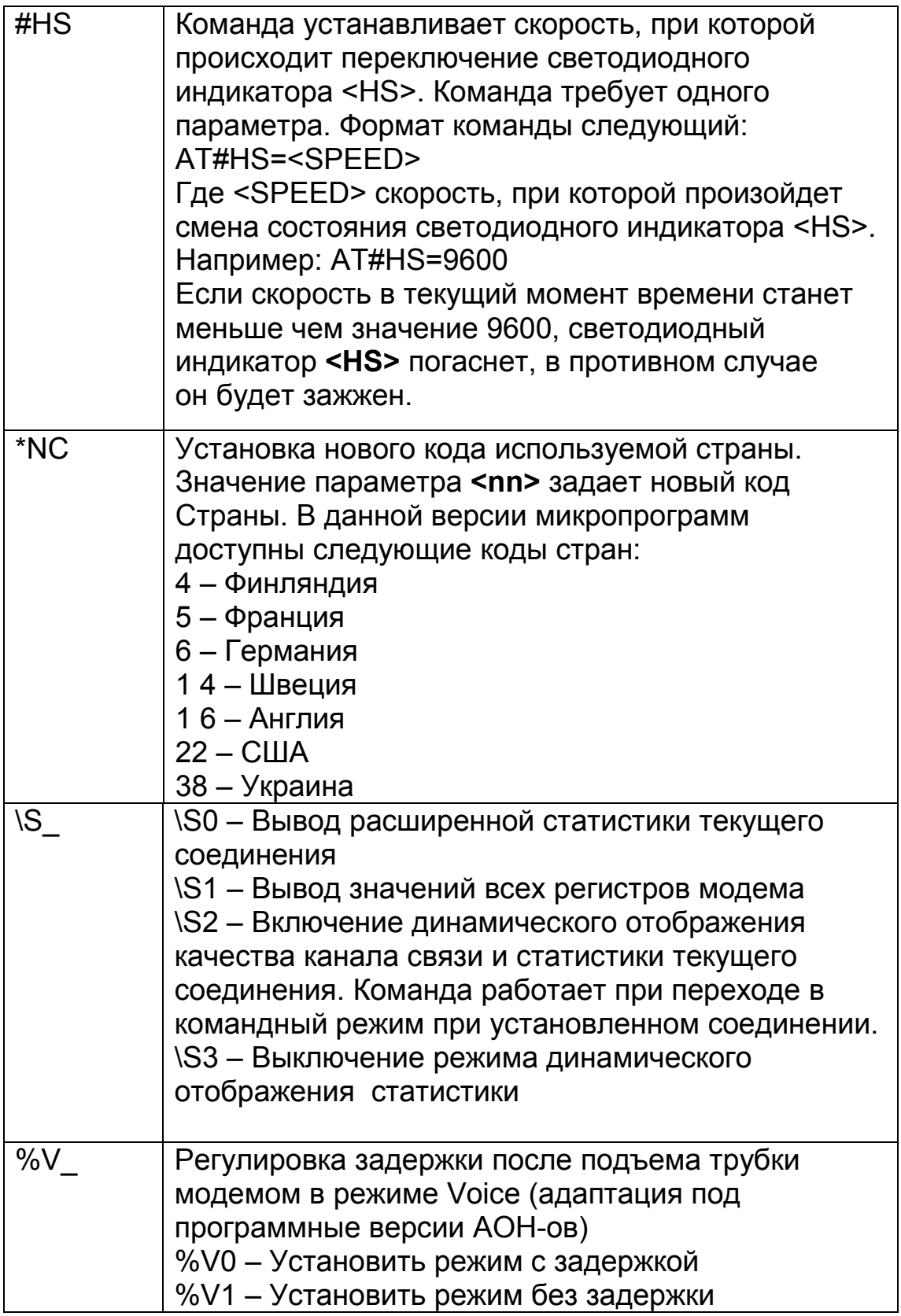

# *Раздел 4. S-Регистры*

### **Таблица 4-1 S-Регистры**

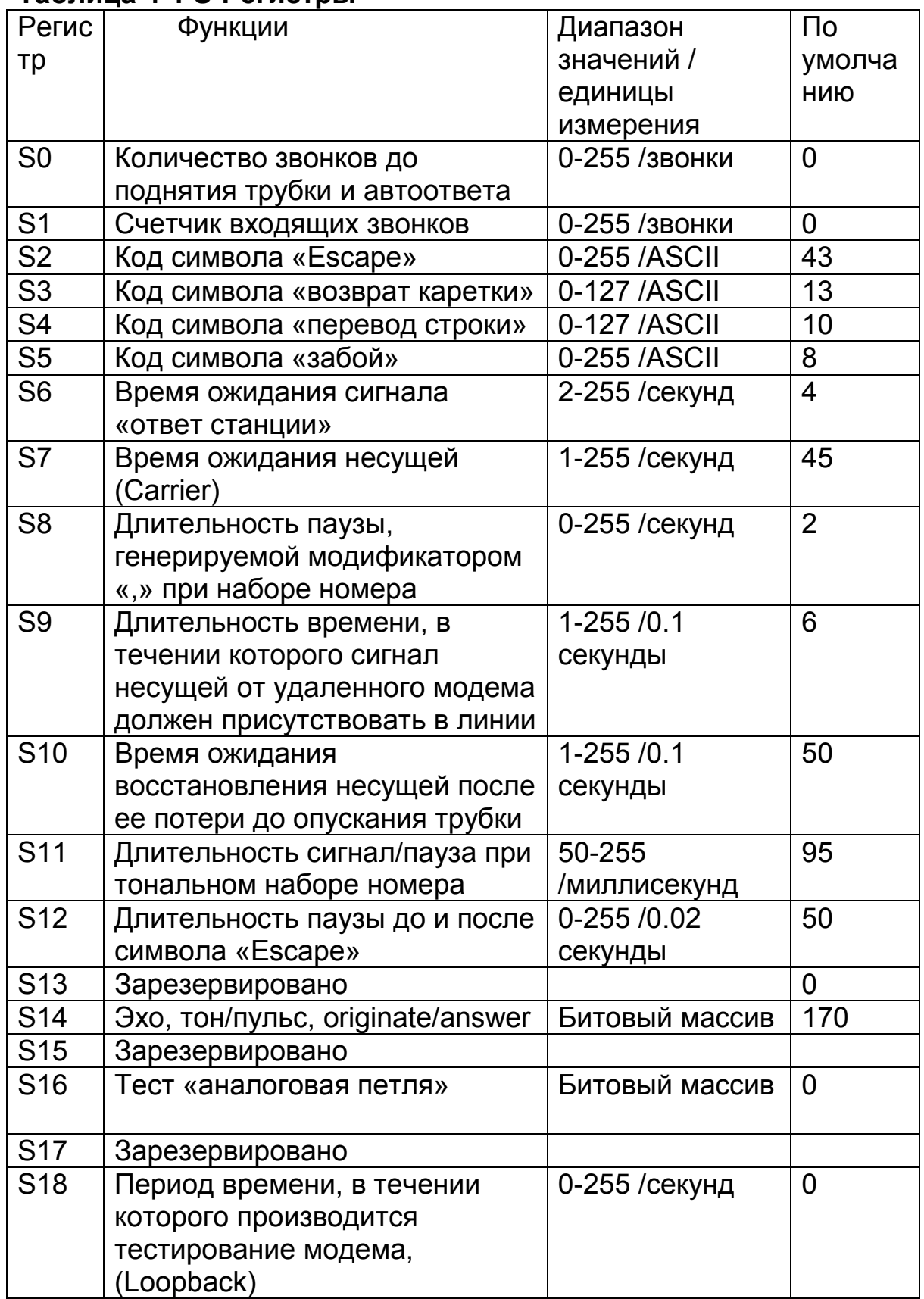

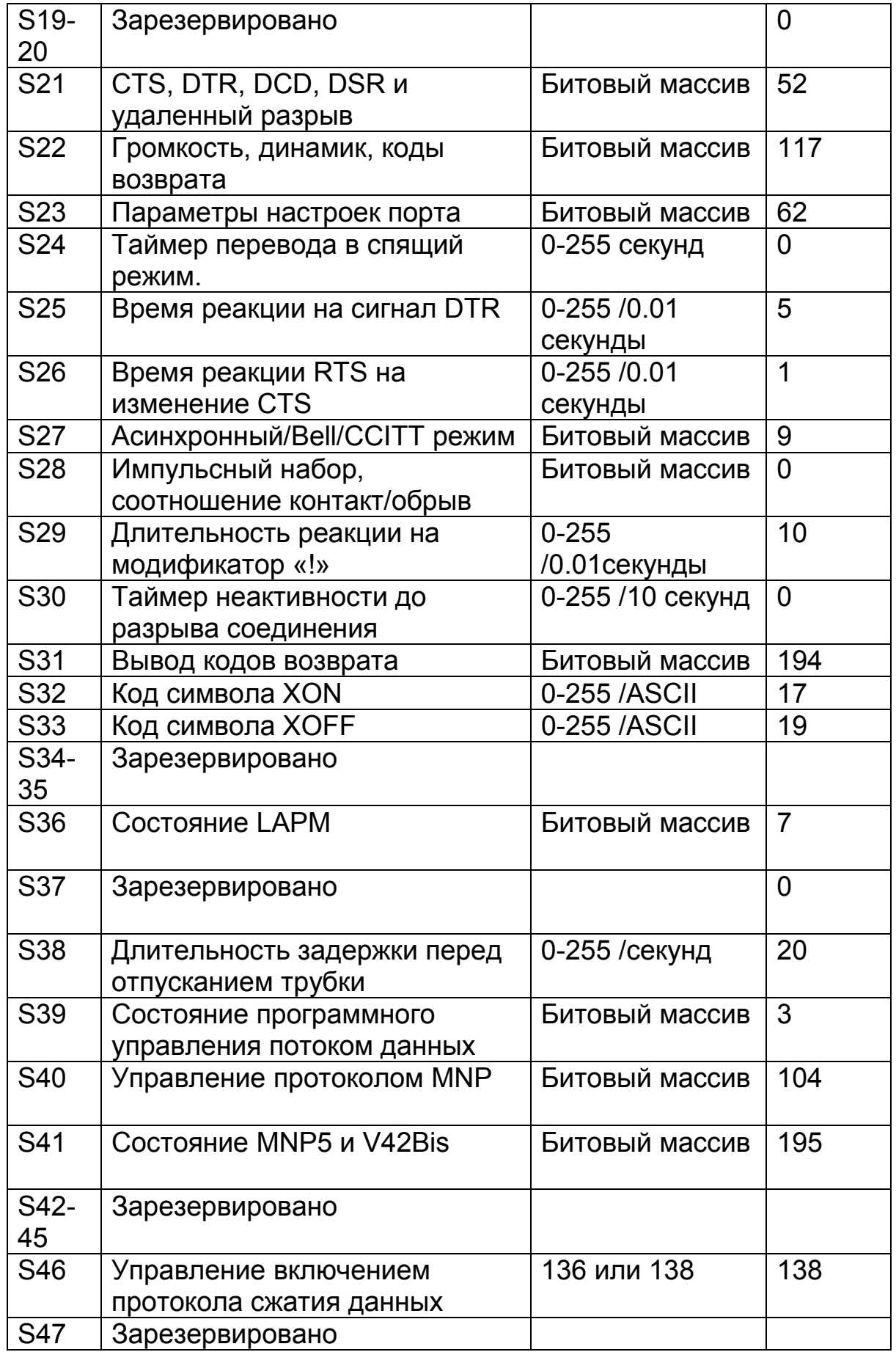

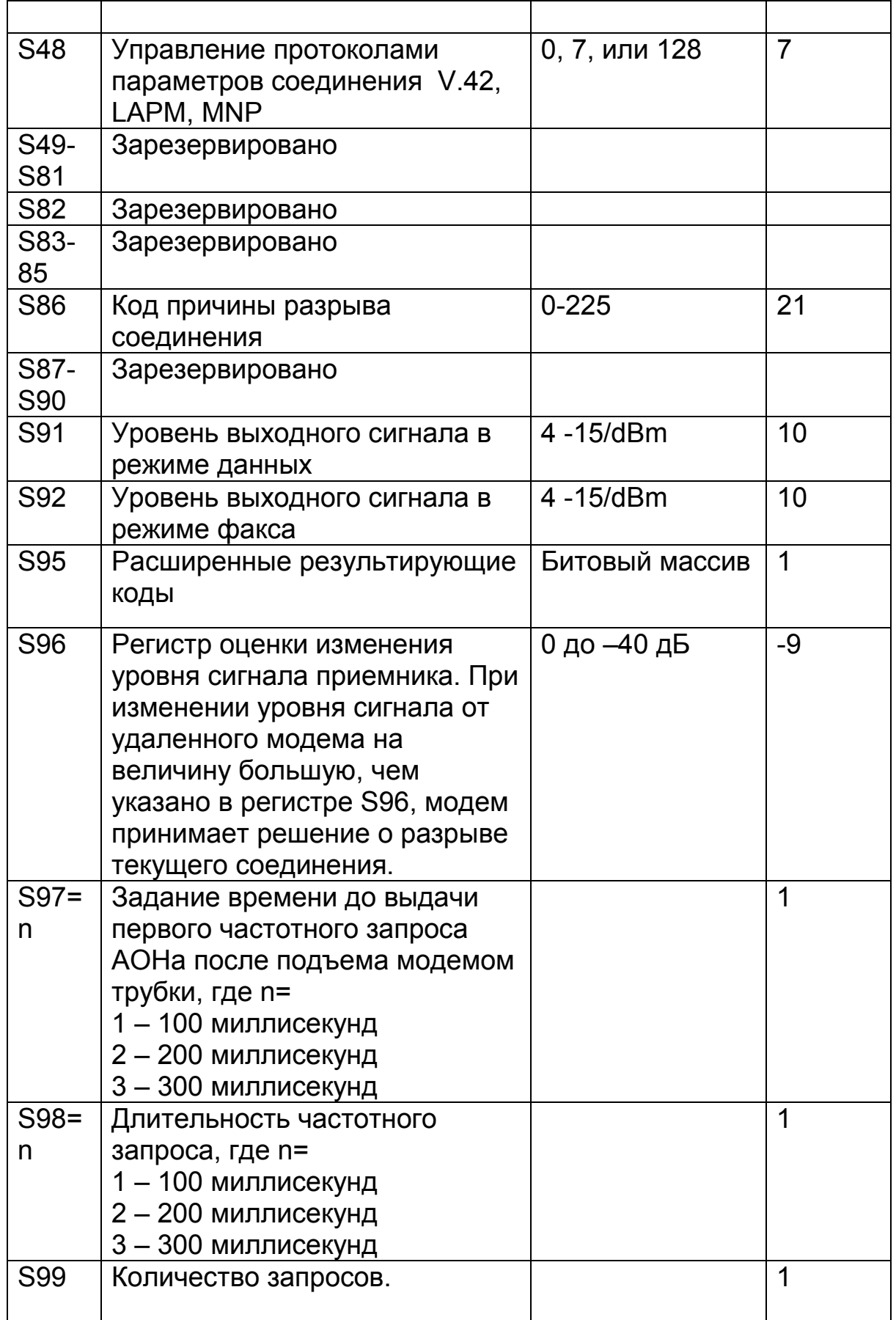

# *Раздел 5 – Коды возврата*

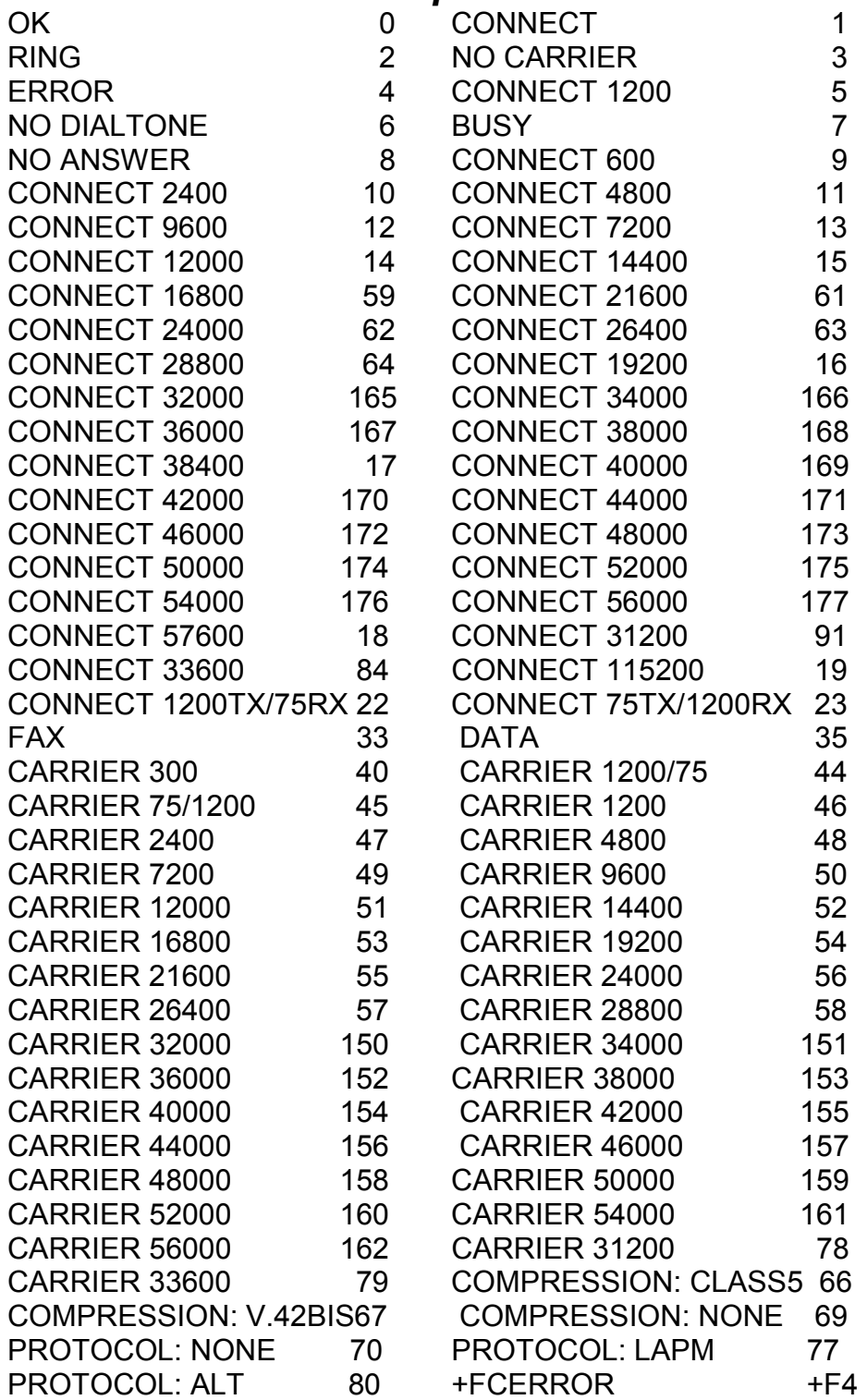

### *Раздел 6. Поиск и исправление неисправностей***.**

Этот раздел посвящен некоторым общим вопросам и проблемам, которые могут возникнуть при эксплуатации вашего модема. Если после прочтения данного раздела Вы все равно не в состоянии решить проблему, то Вам необходимо обратиться за помощью к вашему дилеру или поставщику.

Модем не отвечает на команды:

- 1. Убедитесь, что программное обеспечение сконфигурировано на «общение» с модемом посредством правильного COM порта, (те же настройки COM порта и IRQ, что и у модема). Ваше программное обеспечение должно знать, какие адреса использует модем в системе для того, что бы правильно посылать данные. Точно так же установки IRQ должны быть правильными для того, что бы получать данные от модема.
- 2. Убедитесь, что ваш модем правильно инициализирован. Он может быть инициализирован таким образом, чтобы не показывать ответы. Вы можете восстановить заводские настройки модема командой AT&F и «ВВОД». Заводские настройки позволят модему показывать ответ после выполнения команды.

Модем не набирает номер.

- 1. Убедитесь, что модем подключен к рабочей телефонной линии. Замените модем на заведомо рабочий телефонный аппарат, для того, что бы убедиться, что линия работает нормально.
- 2. Убедитесь, что телефонный кабель подключен в разъем «LINE», неправильное подключение приводит к некорректной работе модема. См. раздел 2.3. для того, что бы подключить модем правильно.

Модем набирает номер, но не связывается.

- 1. Убедитесь что настройки IRQ одинаковые и в программном обеспечении и у модема. Модем и программное обеспечение должны быть сконфигурированы одинаково.
- 2. Убедитесь, что телефонная линия работает нормально. Замените модем на обычный телефонный аппарат и наберите номер. Если в линии слышны сильные шумы, то модем может не осуществлять связи с удаленным устройством.

Модем осуществляет связь, но на экране не появляются данные.

- 1. Убедитесь в корректности формата данных (биты данных, стоповые биты, и биты четности), так и используемый контроль потока данных.
- 2. Убедитесь в правильном режиме используемой эмуляции терминала (см. инструкцию к программному обеспечению связи).

При ответе на звонок слышен сигнал высокого тона.

1. Убедитесь в том, что автоответчик выключен. Фабрично Ваш модем сконфигурирован таким образом, что бы автоматически НЕ отвечать на вызов. Введите команду АТ&Е, для того, что бы восстановить фабричные настройки модема.

Модем обнаруживает ошибку во время связи с удаленным модемом.

- 1. Во время прямого режима убедитесь, что скорость DTE совпадает со скоростью связи модема.
- 2. Убедитесь, что удаленная система и Ваш модем используют одинаковые настройки связи (скорость, четность и т.д.).
- 3. Убедитесь, что в программном обеспечении связи включен контроль потока данных RTS/CTS и отключен программный XON/XOFF контроль потока данных.
- 4. Убедитесь, что скорость данных не превышает возможностей Вашего компьютера. Большинство IBM совместимых компьютеров поддерживают 19,200 bps. работая под DOS и Windows 3.X. Работа на больших скоростях требует CPU 486 и более быстрых, а так же Windows 95 и выше.

Модем определяет ошибки обрыва или потерю связи во время связи с удаленным модемом.

1. Убедитесь, что ожидание звонка отключено.

2. Убедитесь, что ваша линия не слишком зашумлена.

Модем плохо записывает и воспроизводит голос.

1. Убедитесь что в программном обеспечении Voice/FAX указан верный тип модема. Должен быть выбран "Generic Rockwell" или подобный модем.

### *Приложение А.* **-** *Спецификация*

Стандарт связи. V.90, K56Flex, V.34+, V.34, V.32bis, V.32, V.29, V.27ter, V.22bis, V.23, V.22, V.21, V.17, Bell212/103 Протокол сжатия: V.42bis/MNP5 Протокол коррекции ошибок: V.42/MNP2-4 Интерфейс: RS232C FAX группа: Group III Стандарт Send/Receive FAX набор команд: EIA/TIA-578 Service Class 2 Уровень передачи: -11 dBm +/- 1 dB Чувствительность приемника:-48 dBm UART: 16550 совместим Формат данных: 300-115200 bps Питание: 0.75 W Температура: 0 to 55 градусов C (Operating) Caller ID: Да PnP: Поправка 1.0a Speakerphone: Полнодуплексный с эхоподавлением.

### *Приложение Б.* **–** *Гарантийные условия*

#### *Гарантийные обязательства*

Данный гарантийный талон подтверждает отсутствие каких либо дефектов в купленном Вами изделии и обеспечивает бесплатный ремонт вышедшего из строя изделия по вине производителя в течении всего гарантийного срока. Все условия гарантии действуют в рамках законодательства о защите прав потребителей и регулируется законодательством страны.

*Если в течении гарантийного срока в изделии обнаруживается дефект возникший по вине фирмыизготовителя, ремонт производится бесплатно, при условии что Покупатель соблюдал все правила эксплуатации.*

*Сервис-центр обеспечивает ремонт изделия в течении не более 14 рабочих дней со дня доставки в сервисцентр*

### **Изделия обеспечиваются гарантией при соблюдении следующих условий**

- 1. Соблюдение покупателем правил эксплуатации
- 2. Наличие гарантийного талона с указанными датой продажи, штампом и подписью продавца.
- 3. Предъявление Покупателем неисправности изделия возникшей по вине предприятия-изготовителя.

#### *Гарантия на проданный товар теряет силу*

- 1. Изделие имеет механические повреждения, а также повреждения вызванные попаданием внутрь изделия жидкости, посторонних предметов, насекомых и т.п.
- 2. Изделие имеет следы вскрытия или подвергалось ремонту лицами неуполномоченными Продавцом, или изменениям в конструкции.
- 3. Изделие имеет повреждения вызванные несоблюдением правил питания от электросети.
- 4. Изделие имеет повреждения, возникшие вследствие стихийного бедствия, высоких (низких) температур, огня, молнии, попадание высокого напряжения в линейные и питающие сети.
- 5. Подсоединение к различному оборудованию при включенном питании

Настоящая гарантия не ущемляет прав потребителя, предоставленных ему Законодательством Украины.

**Внимание важно.** Для надежной и продолжительной работы изделия необходимо строго соблюдать правила эксплуатации, хранения и транспортировки. **Для обеспечения надежной работы модемов настоятельно рекомендуем использовать устройства защиты от попадания высокого напряжения в телефонные линии.**